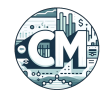

# **ChannelMaestro User Guide**

### **Table of Contents**

- 1. [Introduction](#page-1-0)
- 2. [Quick Start Guide](#page-2-0)
	- 3. <u>[Step 1: Select Strategy](#page-2-1)</u>
	- 4. <u>[Step 2: Set Up Initial Funds](#page-2-2)</u>
	- 5. [Step 3: Configure Compounding](#page-2-3)
	- 6. [Step 4: Save and Start Trading](#page-2-4)
- 7. [Expected Behavior](#page-3-0)
	- 8. [When Orders are Placed](#page-3-1)
	- 9. [When Orders are Cancelled](#page-3-2)
- 10. [When Stop Loss Triggers](#page-3-3)
- 11. [Balance Management](#page-5-0)
- 12. **[Settings Options](#page-6-0)** 
	- 13. **[Funds Allocation](#page-6-1)**
	- 14. [Profit Targets](#page-8-0)
	- 15. [Other Settings](#page-9-0)
- 16. **[Stats in Chart Sidebar](#page-11-0)**

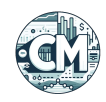

## <span id="page-1-0"></span>**Introduction**

ChannelMaestro (CM) is a multi time frame trading strategy designed with ease of use in mind, for use with Gunbot. It offers a minimal number of settings and fully automated balance management. It compounds profits automatically, reinvesting gains to potentially enhance future returns. ChannelMaestro aims to enhance your trading experience with a balance of simplicity and effectiveness.

ChannelMaestro is reactive, dynamically responding to changing market conditions. Instead of predicting future price movements, it waits for price action to reach previously formed channel levels before buying. There is no crystal ball here.

ChannelMaestro uses two types of stop losses:

- 1. Full Stop Loss: Protects a portion of recently made profits after a period of significant gains.
- 2. Partial Stop Loss: Triggers when there are insufficient funds to remain active, preventing desperate recovery attempts from bad trades.

While ChannelMaestro is designed to be resilient and adaptive to various market conditions, it is important to note that no trading strategy is infallible. ChannelMaestro can face challenges, particularly in markets experiencing prolonged downturns, especially on lower timeframes.

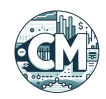

## <span id="page-2-0"></span>**Quick Start Guide**

These are the minimum steps needed when adding a new trading pair without existing coin balances or trading history.

If you have an existing trading history, ensure the 'compound profits since' setting is set to a meaningful time to not start the pair while factoring in past profits.

### <span id="page-2-1"></span>**Step 1: Select Strategy**

On the Gunbot trading settings page, select a pair and choose the channelmaestro strategy.

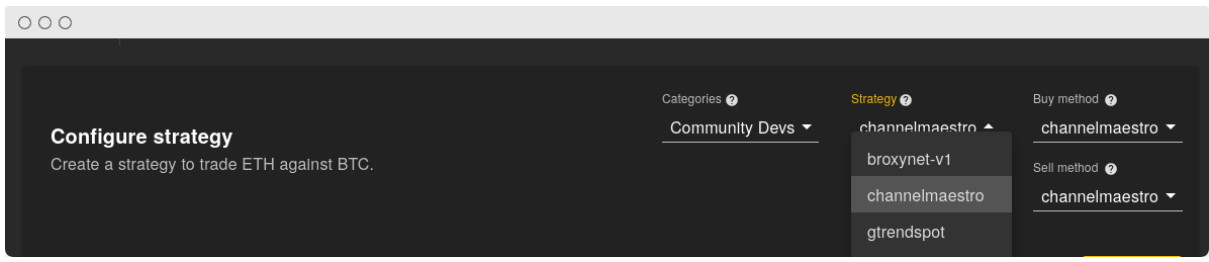

## <span id="page-2-2"></span>**Step 2: Set Up Initial Funds**

**Go to Funds Allocation settings**: Set the amount of money to start with, ensuring it is at least 10 times higher than the exchange-defined minimum sell amount.

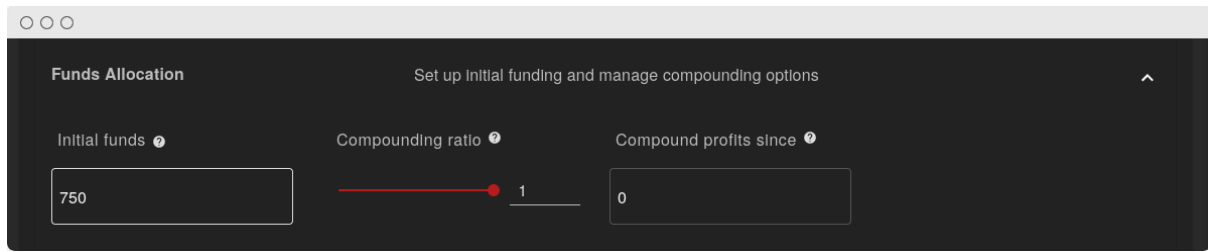

## <span id="page-2-3"></span>**Step 3: Configure Compounding**

**Adjust Compounding Ratio**: Decide how much of your profits to reinvest. Setting it to 1 reinvests all profits, while 0.5 reinvests half (default: 1).

### <span id="page-2-4"></span>**Step 4: Save and Start Trading**

Save your settings and start trading with ChannelMaestro.

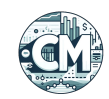

## <span id="page-3-0"></span>**Expected Behavior**

### <span id="page-3-1"></span>**When Orders are Placed**

#### **Buy Orders:**

When there are no open buy orders, up to two limit buy orders are placed at • automatically selected targets.

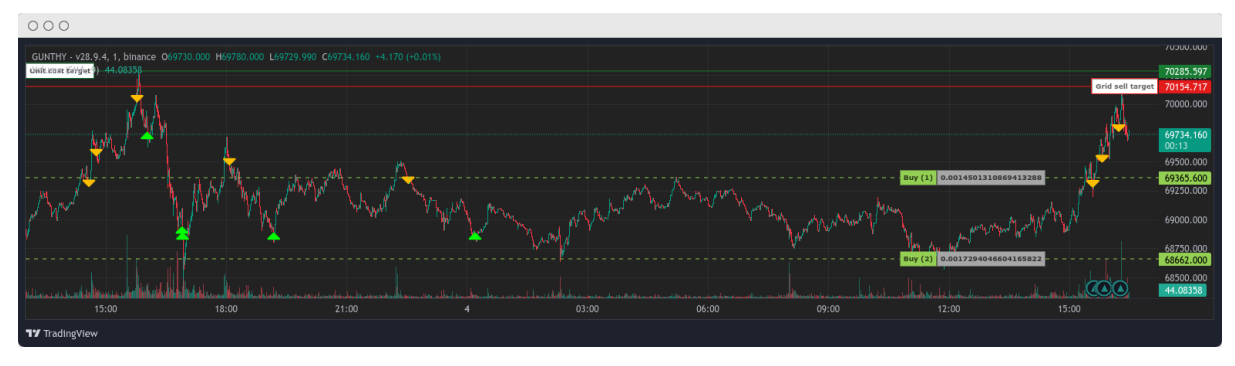

*Screenshot of buy orders waiting at next support levels.*

#### **Sell Orders:**

- When the price crosses a visible sell target, price trailing starts. When trailing finishes at a price where gain or partial gain targets are met, either a full or partial market sell order is placed.
- Note that the visible sell target does not always align with a safe price to sell at. This is to use the sell target as partial stop loss target in case available funds are running critically low.

*The screenshot in the buy orders section also shows typical sell behavior.*

### <span id="page-3-2"></span>**When Orders are Cancelled**

#### **Open Orders:**

- Regularly reviewed to ensure alignment with the strategy. Cancelled if market conditions change.
- Cancelled if the price moves significantly away from an open buy order's price level.

### <span id="page-3-3"></span>**When Stop Loss Triggers**

Stop loss orders minimize losses by automatically selling assets when certain conditions are met.

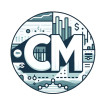

#### **Full Stop Loss to Protect Recent Profits:**

Executed if recent session profits are at risk due to a significant price drop. • Triggered when the price falls below a threshold that would erode recent gains. Note that it only tries to trigger this when opportune, and losses do not exceed the session profits. This mechanism is likely the focal point in future optimization of the strategy, since it has a high impact on the strategy performance.

#### **Partial Stop Loss:**

Executed if the available ratio (the proportion of remaining funds for further • trades) falls below a critical level, indicating excessive risk. For instance, if the available ratio is below 0.2 and the price drops significantly below the last buy order rate, at the next sell target the system will sell part of your holdings to mitigate further risk and remain active.

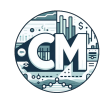

## <span id="page-5-0"></span>**Balance Management**

ChannelMaestro spreads out buying in the market based on available funds and automatically targeted channels. It tries to balance spending, plans buys at targeted levels, and avoids spending all available funds too quickly. The system adjusts planning as targeted channels and available funds change.

### **Expected Behavior of Buy Amounts Over Time**

- **Varied Amounts**: Buy amounts may not always increase over time. The system adjusts based on targeted channels and remaining funds.
- **Partial Sells**: After a buy, the system might sell part of your holdings, which may reduce the size of subsequent buys.
- **Responsive Adjustments**: If targeted channels or available funds change, the system recalculates and may adjust buy amounts accordingly.

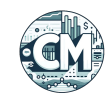

# <span id="page-6-0"></span>**Settings Options**

## <span id="page-6-1"></span>**Funds Allocation**

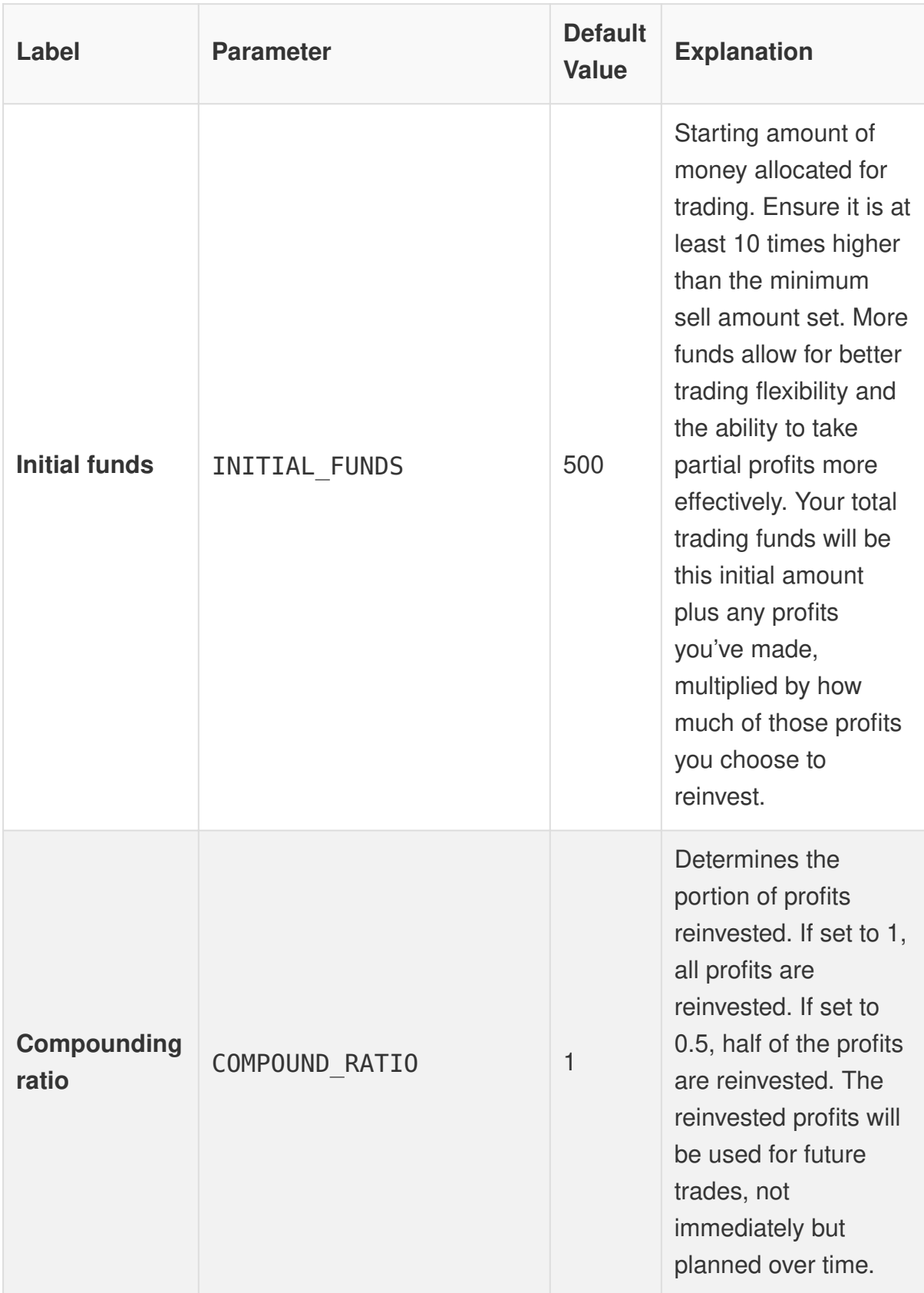

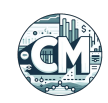

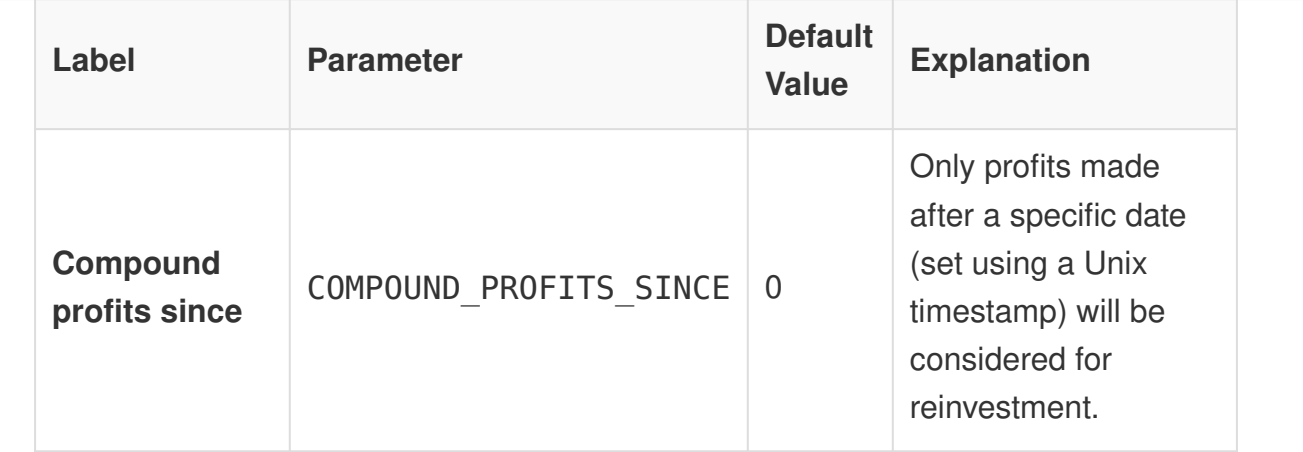

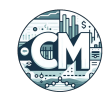

### <span id="page-8-0"></span>**Profit Targets**

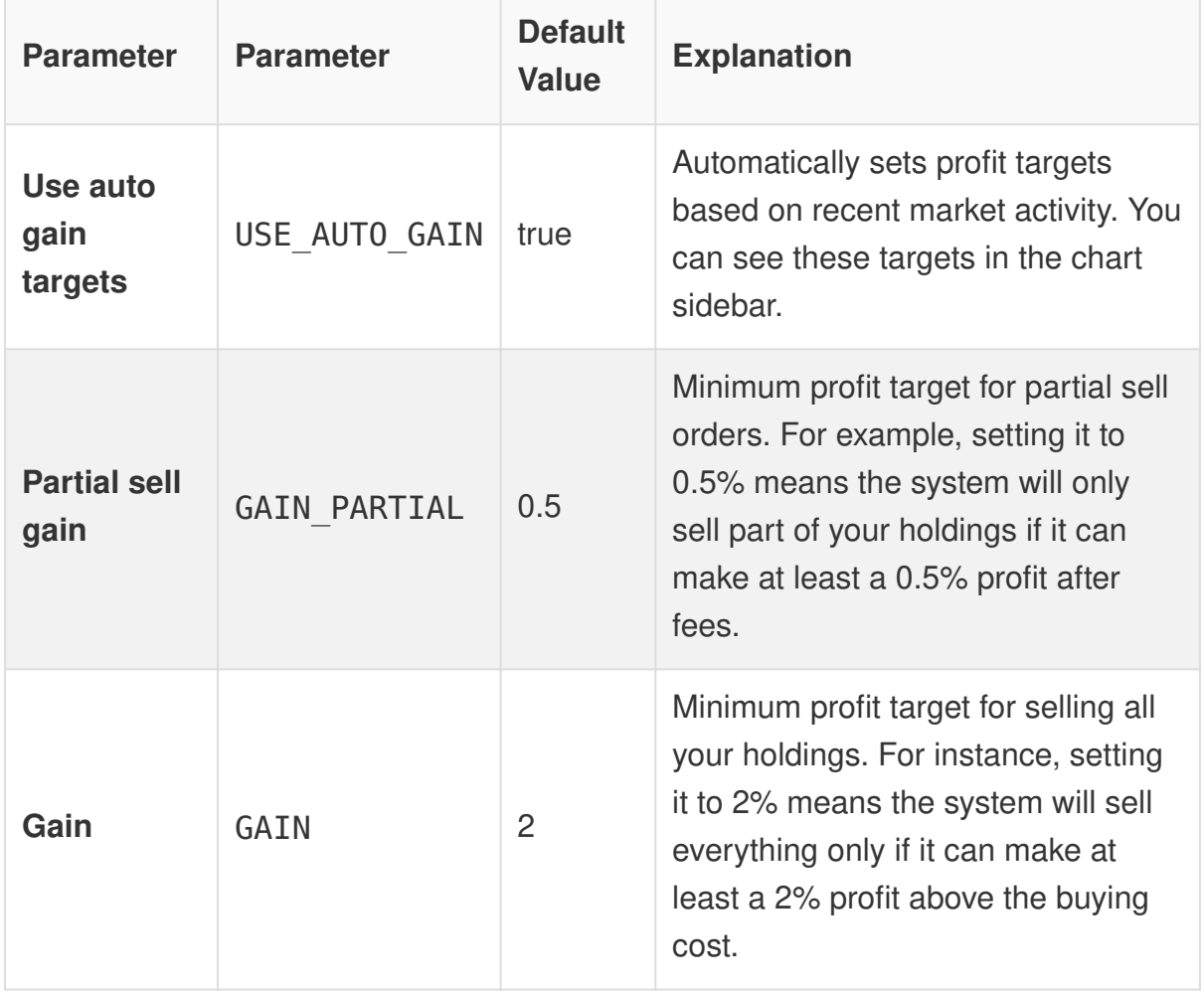

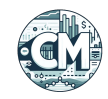

## <span id="page-9-0"></span>**Other Settings**

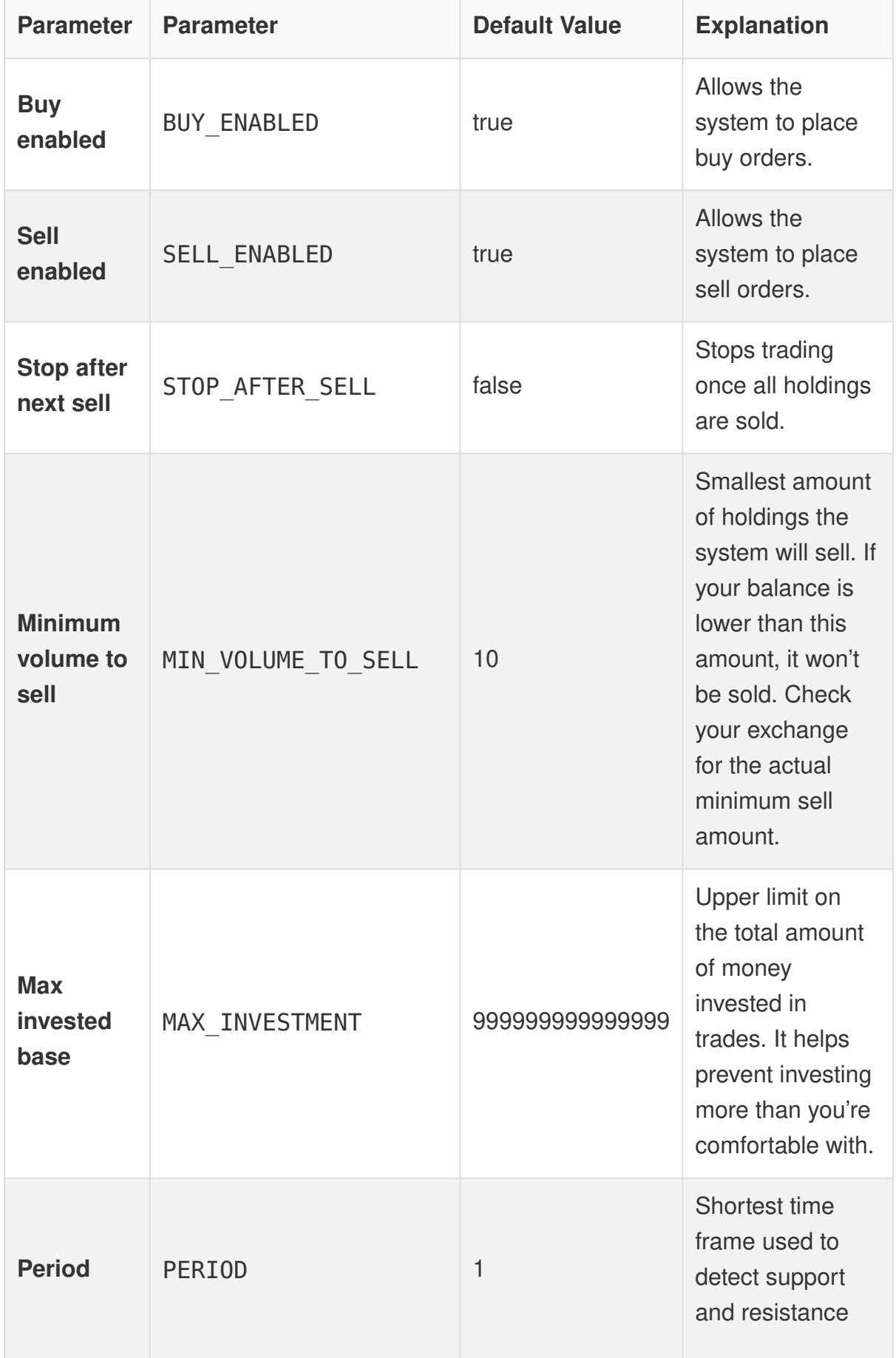

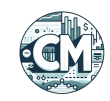

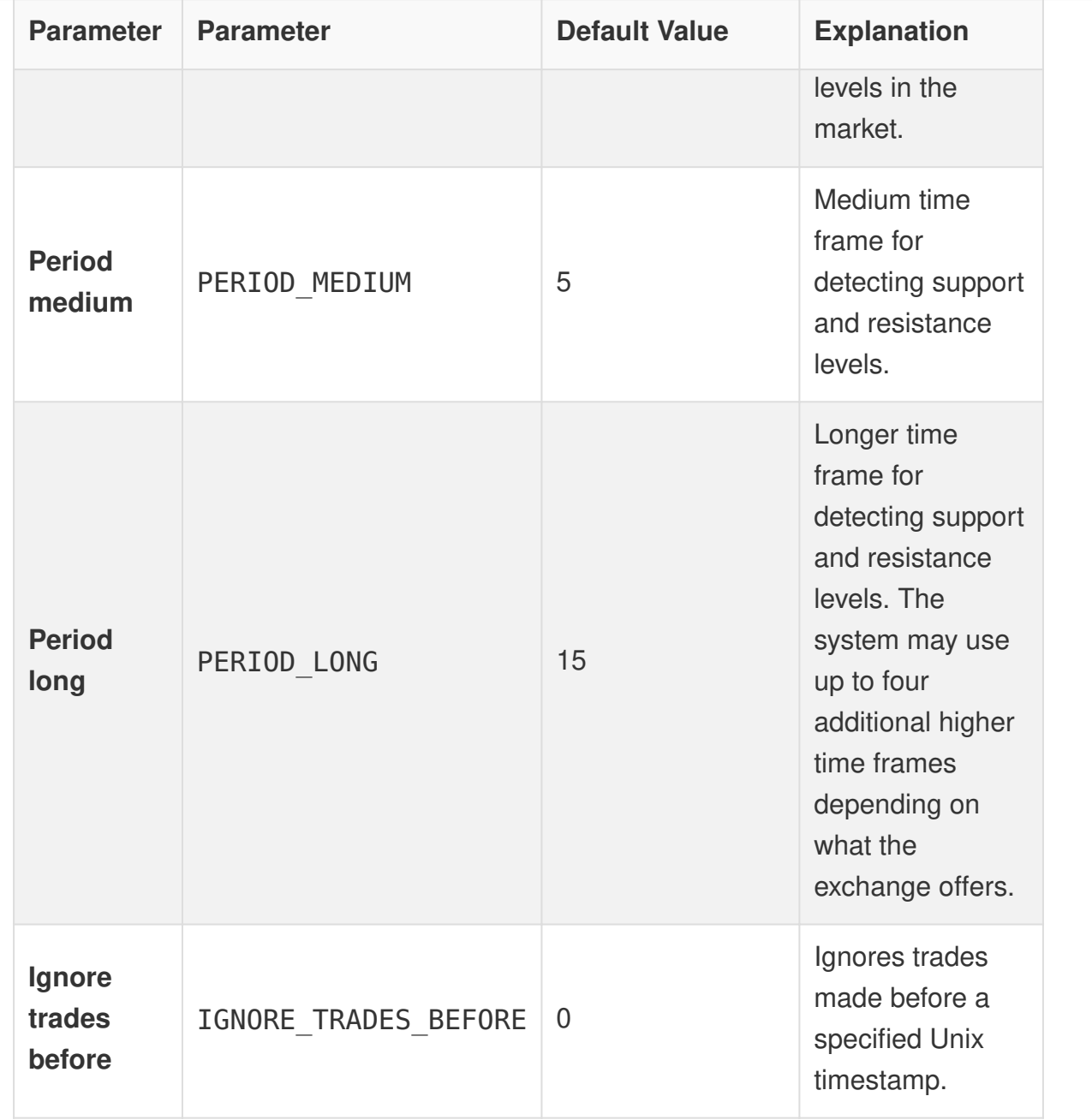

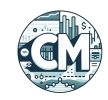

## <span id="page-11-0"></span>**Stats in Chart Sidebar**

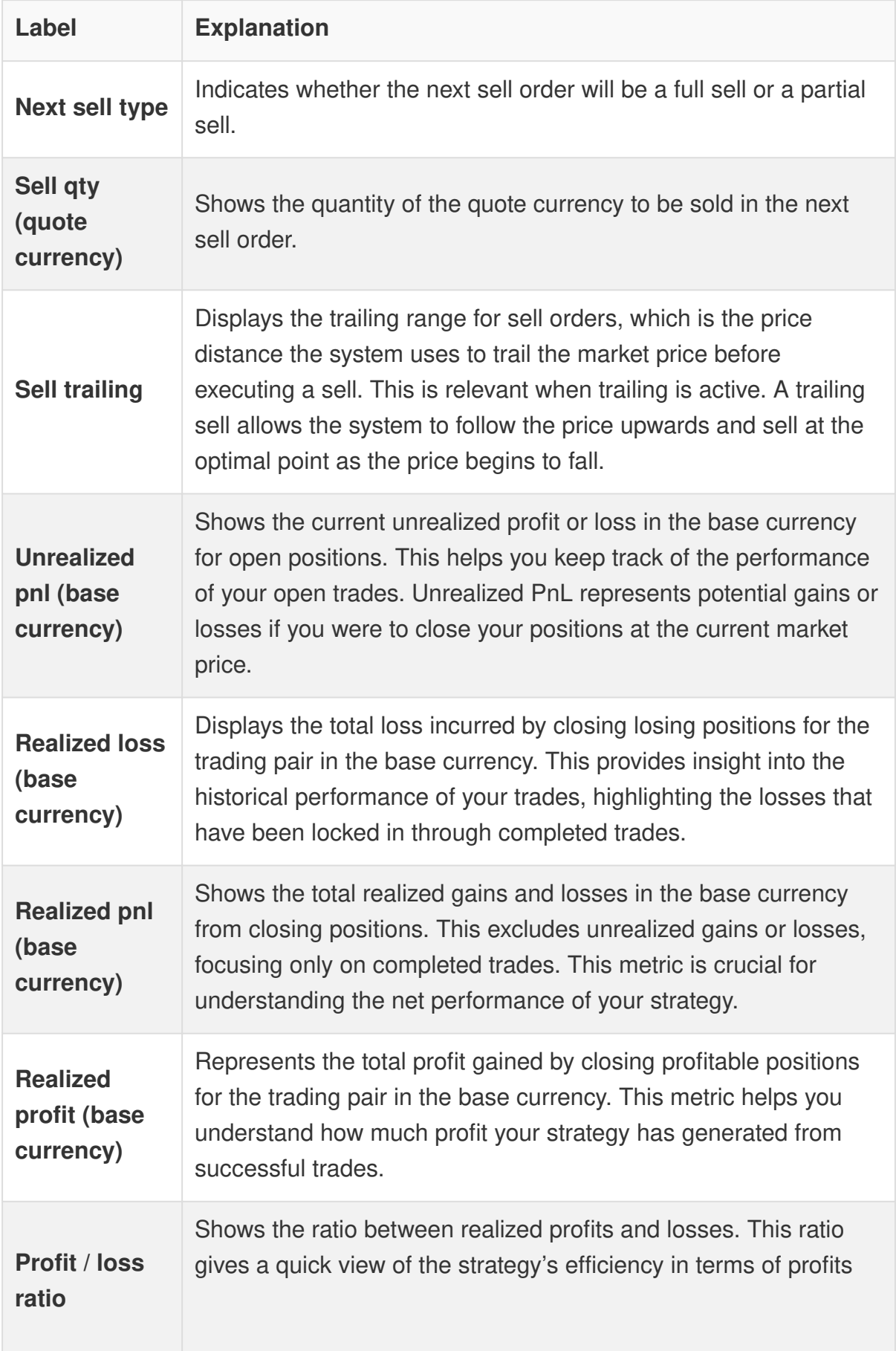

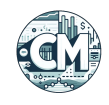

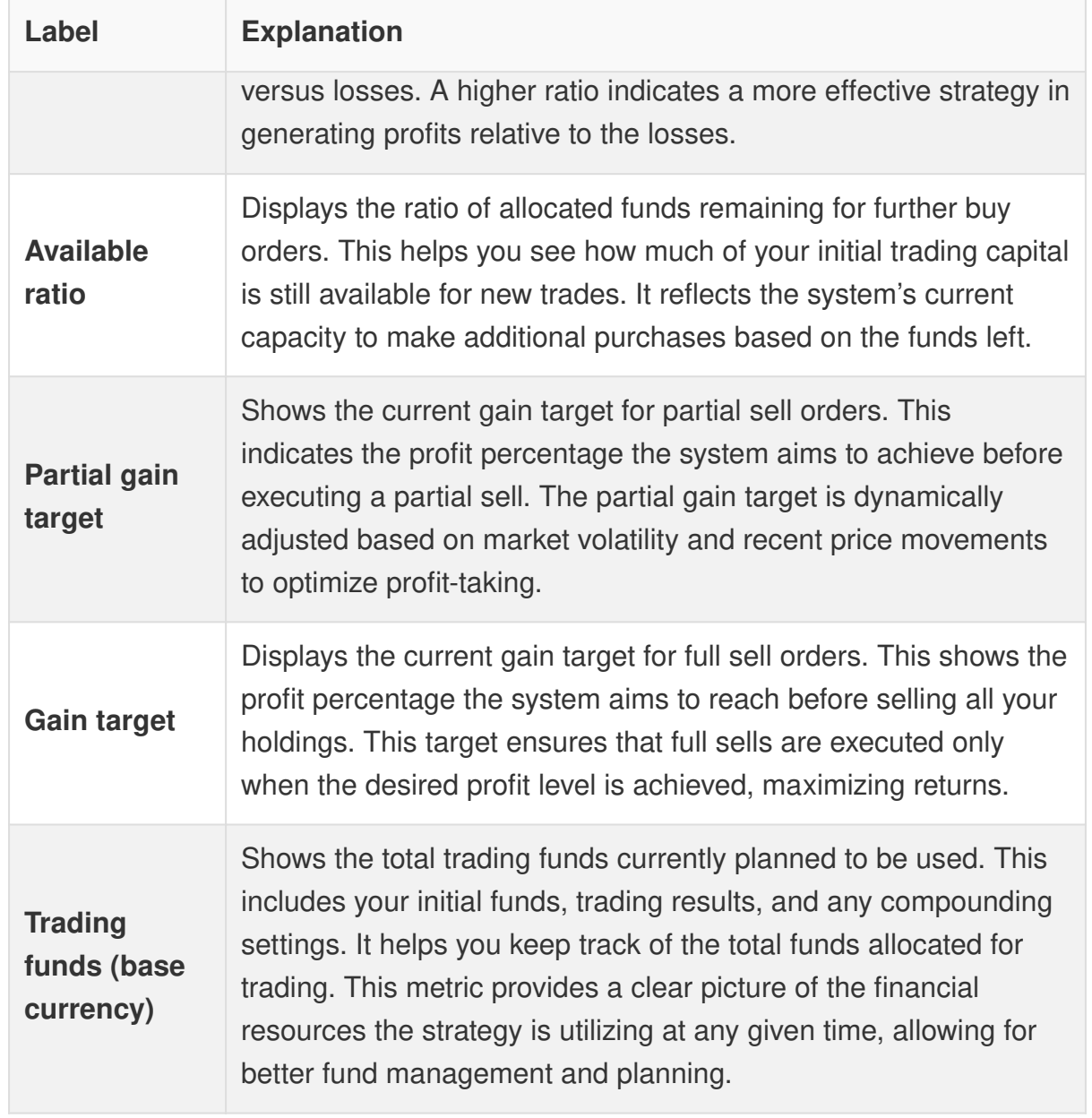